# AOS-W Instant 8.9.0.3 Release Notes

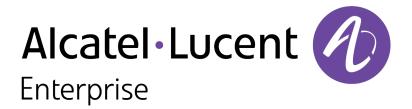

#### **Copyright Information**

Alcatel-Lucent and the Alcatel-Lucent Enterprise logo are trademarks of Alcatel-Lucent. To view other trademarks used by affiliated companies of ALE Holding, visit:

https://www.al-enterprise.com/en/legal/trademarks-copyright

All other trademarks are the property of their respective owners. The information presented is subject to change without notice. Neither ALE Holding nor any of its affiliates assumes any responsibility for inaccuracies contained herein. (2022)

#### **Open Source Code**

This product includes code licensed under the GNU General Public License, the GNU Lesser General Public License, and/or certain other open source licenses.

| Contents                                                                                                    | 3              |
|----------------------------------------------------------------------------------------------------|----------------|
| Revision History                                                                                                    | 4              |
| Release Overview                                                                                                    | 5              |
| Related Documents                                                                                                    | 5              |
| Supported Browsers                                                                                                    | 5              |
| Terminology Change                                                                                                    | 6              |
| Contacting Support                                                                                                    | 6              |
| New Features and Enhancements                                                                                                    | <b>7</b>       |
| Supported Hardware Platforms                                                                                                    | 8              |
| Regulatory Updates                                                                                                    | 9              |
| Resolved Issues                                                                                                    | 10             |
| Known Issues and Limitations Limitations Known Issues                                                                                                    | 13             |
| Upgrading an OAW-IAP  Upgrading an OAW-IAP Using OmniVista 3600 Air Manager Management Platform  Upgrading an OAW-IAP Image Manually Using the WebUI  Upgrading an OAW-IAP Image Manually Using CLI  Upgrade from AOS-W Instant 6.4.x.x-4.2.x.x to AOS-W Instant 8.9.0.x | 17<br>18<br>19 |

The following table provides the revision history of this document.

 Table 1: Revision History

| Revision    | Change Description |
|-------------|--------------------|
| Revision 01 | Initial release.   |

This AOS-W Instant release notes includes the following topics:

- New Features and Enhancements on page 7
- Supported Hardware Platforms on page 8
- Regulatory Updates on page 9
- Resolved Issues on page 10
- Known Issues and Limitations on page 13
- Upgrading an OAW-IAP on page 17

For the list of terms, refer to the Glossary.

#### **Related Documents**

The following guides are part of the complete documentation for the Alcatel-Lucent user-centric network:

- Alcatel-Lucent AP Software Quick Start Guide
- AOS-W Instant User Guide
- AOS-W Instant CLI Reference Guide
- AOS-W Instant REST API Guide
- AOS-W Instant Syslog Messages Reference Guide
- Alcatel-Lucent OAW-IAP Troubleshooting Guide

#### **Supported Browsers**

The following browsers are officially supported for use with the AOS-W Instant WebUI:

- Microsoft Internet Explorer 11 on Windows 7 and Windows 8
- Microsoft Edge (Microsoft Edge 38.14393.0.0 and Microsoft EdgeHTML 14.14393) on Windows 10
- Mozilla Firefox 48 or later on Windows 7, Windows 8, Windows 10, and macOS
- Apple Safari 8.0 or later on macOS
- Google Chrome 67 or later on Windows 7, Windows 8, Windows 10, and macOS

#### **Terminology Change**

As part of advancing Alcatel-Lucent's commitment to racial justice, we are taking a much-needed step in overhauling Alcatel-Lucent engineering terminology to reflect our belief system of diversity and inclusion. Some legacy products and publications may continue to include terminology that seemingly evokes bias against specific groups of people. Such content is not representative of our Alcatel-Lucent culture and moving forward, Alcatel-Lucent will replace racially insensitive terms and instead use the following new language:

| Usage                                    | Old Language         | New Language        |
|------------------------------------------|----------------------|---------------------|
| Campus Access<br>Points +<br>Controllers | Master-Slave         | Conductor-Member    |
| Instant Access<br>Points                 | Master-Slave         | Conductor-Member    |
| Switch Stack                             | Master-Slave         | Conductor-Member    |
| Wireless LAN<br>Controller               | Mobility Master      | Mobility Conductor  |
| Firewall<br>Configuration                | Blacklist, Whitelist | Denylist, Allowlist |
| Types of<br>Hackers                      | Black Hat, White Hat | Unethical, Ethical  |

#### **Contacting Support**

**Table 2:** Contact Information

| Contact Center Online                      |                                              |  |
|--------------------------------------------|----------------------------------------------|--|
| Main Site                                  | https://www.al-enterprise.com                |  |
| Support Site                               | https://myportal.al-enterprise.com           |  |
| Email                                      | ebg_global_supportcenter@al-enterprise.com   |  |
| Service & Support Contact Center Telephone |                                              |  |
| North America                              | 1-800-995-2696                               |  |
| Latin America                              | 1-877-919-9526                               |  |
| EMEA                                       | +800 00200100 (Toll Free) or +1(650)385-2193 |  |
| Asia Pacific                               | +65 6240 8484                                |  |
| Worldwide                                  | 1-818-878-4507                               |  |

# Chapter 2 New Features and Enhancements

| There are no new features or enhancements introduced in this release. |  |  |  |  |
|-----------------------------------------------------------------------|--|--|--|--|
|                                                                       |  |  |  |  |
|                                                                       |  |  |  |  |
|                                                                       |  |  |  |  |
|                                                                       |  |  |  |  |
|                                                                       |  |  |  |  |
|                                                                       |  |  |  |  |
|                                                                       |  |  |  |  |
|                                                                       |  |  |  |  |
|                                                                       |  |  |  |  |

The following table displays the OAW-IAP platforms supported in AOS-W Instant 8.9.0.x release.

**Table 3:** Supported OAW-IAP Platforms

| OAW-IAP Platform                                                                                                    | Minimum Required AOS-W Instant Software<br>Version |
|----------------------------------------------------------------------------------------------------|----------------------------------------------------|
| 630 Series — OAW-AP635                                                                                                    | AOS-W Instant 8.9.0.0 or later                     |
| 500H Series — AP-503H<br>560 Series — AP-565 and AP-567                                                                                                    | AOS-W Instant 8.7.1.0 or later                     |
| 500H Series — OAW-AP505H<br>OAW-AP518 — OAW-AP518<br>OAW-AP570 Series — OAW-AP574, OAW-AP575, and<br>OAW-AP577<br>570EX Series — AP-575EX and AP-577EX                  | AOS-W Instant 8.7.0.0 or later                     |
| OAW-AP500 Series — OAW-AP504 and OAW-AP505                                                                                                    | AOS-W Instant 8.6.0.0 or later                     |
| OAW-AP530 Series — OAW-AP534 and OAW-AP535<br>OAW-AP550 Series — OAW-AP535                                                                                              | AOS-W Instant 8.5.0.0 or later                     |
| OAW-AP303 Series — OAW-AP303P<br>OAW-AP510 Series — OAW-AP514 and OAW-AP515                                                                                             | AOS-W Instant 8.4.0.0 or later                     |
| OAW-AP303 Series — OAW-AP303<br>OAW-AP318 Series — OAW-AP318<br>OAW-AP340 Series — OAW-AP344 and OAW-AP345<br>OAW-AP370 Series — OAW-AP374, OAW-AP375, and<br>OAW-AP377 | AOS-W Instant 8.3.0.0 or later                     |
| 203H Series — OAW-AP203H                                                                                                    | AOS-W Instant 6.5.3.0 or later                     |
| 203R Series — OAW-AP203R and OAW-AP203RP<br>OAW-AP360 Series — OAW-AP365 and OAW-AP367                                                                                  | AOS-W Instant 6.5.2.0 or later                     |
| 207 Series — OAW-IAP207<br>OAW-AP300 Series — OAW-IAP304 and OAW-IAP305                                                                                                 | AOS-W Instant 6.5.1.0-4.3.1.0 or later             |
| OAW-AP310 Series — OAW-IAP314 and OAW-IAP315<br>OAW-AP330 Series — OAW-IAP334 and OAW-IAP335                                                                            | AOS-W Instant 6.5.0.0-4.3.0.0 or later             |
| OAW-AP320 Series — OAW-IAP324 and OAW-IAP325                                                                                                    | AOS-W Instant 6.4.4.3-4.2.2.0 or later             |

## **Chapter 4 Regulatory Updates**

This chapter contains the Downloadable Regulatory Table (DRT) file version introduced in this release. Periodic regulatory changes may require modifications to the list of channels supported by an AP. For a complete list of channels supported by an AP using a specific country domain, access the Switch Command Line Interface (CLI) and execute the **show ap allowed-channels country-code <country-code> ap-type <ap-model> command**.

For a complete list of countries and the regulatory domains in which the APs are certified for operation, refer to the Downloadable Regulatory Table or the DRT Release Notes at <a href="maybortal.al-enterprise.com">myportal.al-enterprise.com</a>. The following DRT file version is part of this release:

DRT-1.0\_83211

This chapter describes the issues resolved in this release.

**Table 4:** Resolved Issues in AOS-W Instant 8.9.0.3

| Bug ID                                                                           | Description                                                                                                    | Reported<br>Version      |
|----------------------------------------------------------------------------------|----------------------------------------------------------------------------------------------------|--------------------------|
| AOS-218919                                                                       | The AOS-W Instant WebUI allowed a VLAN to be configured as both the Virtual Switch VLAN and the Centralized,L2 VLAN. This issue occured when the Centralized,L2 VLAN was configured first and the same VLAN was configured as the Virtual Switch VLAN. The fix ensures that a VLAN cannot be configured as both the Virtual Switch and the Centralized,L2 VLAN. This issue was observed in APs running AOS-W Instant 8.6.0.4 or later versions.                                                                                                    | AOS-W Instant<br>8.6.0.4 |
| AOS-221085<br>AOS-227062                                                         | The Eth2 port of an OAW-AP505H access point failed to supply PoE to downlink devices after a reboot. This issue occurred under the following scenarios:  When the AP rebooted.  When IPM was enabled. The fix ensures that the AP supplies PoE at the Eth2 port after a reboot when IPM is enabled. This issue was observed in OAW-AP505H access points running AOS-W Instant 8.9.0.0 or later versions.                                                                                                    | AOS-W Instant<br>8.9.0.0 |
| AOS-222157<br>AOS-222841                                                         | Some OAW-AP345 access points were unresponsive and reported high memory utilization. The fix ensures that the AP works as expected. This issue was observed in OAW-AP345 access points running AOS-W Instant 8.6.0.7 or later versions.                                                                                                    | AOS-W Instant<br>8.6.0.7 |
| AOS-222756                                                                       | An OAW-IAP used the IP address of the Virtual Switch as the source IP for outgoing client traffic in guest SSIDs configured with NAT. The fix ensures that the AP uses the AP IP for outgoing client traffic in guest SSIDs configured with NAT. This issue was observed in APs running AOS-W Instant 8.7.1.5 or later versions.                                                                                                    | AOS-W Instant<br>8.7.1.5 |
| AOS-222813<br>AOS-224555<br>AOS-225297<br>AOS-226103<br>AOS-226107<br>AOS-226108 | Some OAW-AP500 Series access points crashed and rebooted unexpectedly. The log file listed one of the following reasons for reboot:  Reboot Time and Cause: AP Reboot reason: BadAddr:e7c0ceffffffc038 PC:wlc_ratesel_upd_ rxstats+0x214/0x340 [wl_v6] Warm-reset Reboot Time and Cause: AP Reboot reason: BadAddr:390632004016de PC:wlc_pkt_get_txh_hdr+0x0/0x18 [wl_v6] Warm-reset Reboot Time and Cause: AP Reboot reason: InternalError: : 96000021 [#1] SMP PC:_raw_spin_lock_irqsave+0xc/0x40 Warm-reset Reboot Time and Cause: AP Reboot reason: BadAddr:ffffffc000210595 PC:wlc_mutx_txfifo_ | AOS-W Instant<br>8.7.0.0 |

 Table 4: Resolved Issues in AOS-W Instant 8.9.0.3

| Bug ID                   | Description                                                                                                    | Reported<br>Version       |
|--------------------------|----------------------------------------------------------------------------------------------------|---------------------------|
|                          | complete+0xaec/0xe40 [wl_v6] Warm-reset  Reboot Time and Cause:  BUGFailureAt:net/core/skbuff.c:281/skb_panic()! Warm-reset  The fix ensures that the AP does not reboot randomly and works as expected. This issue was observed in OAW-AP500 Series access points running AOS-W Instant 8.6.0.9 or later versions.                                                                                                    |                           |
| AOS-223149<br>AOS-223754 | An OAW-IAP crashed and rebooted unexpectedly. The log file listed the reason for reboot as: SomeCrash Warm-reset / PC is at wlc_wnm_is_wnmsleeping+0x40/0xd8 [wl_v6]. The fix ensures that the AP works as expected. This issue was observed in APs running AOS-W Instant 8.7.0.0 or later versions.                                                                                                    | AOS-W Instant<br>8.7.1.4  |
| AOS-225736<br>AOS-226429 | An OAW-IAP sent wrong DNS IP addresses to clients connected to an SSID configured with Virtual Switch IP assignment. The fix ensures that the AP sends the correct DNS IP address to clients in SSIDs configured with Virtual Switch IP assignment. This issue was observed in APs running AOS-W Instant 8.9.0.0 or later versions.                                                                                                    | AOS-W Instant<br>8.9.0.0  |
| AOS-225776<br>AOS-225817 | An OAW-IAP crashed and rebooted unexpectedly. The log file listed the reason for reboot as: <b>Reboot caused by kernel panic: softlockup: hung tasks</b> . This issue was observed in APs running AOS-W Instant 8.5.0.13 or later versions.                                                                                                    | AOS-W Instant<br>8.5.0.13 |
| AOS-225860               | Wireless clients were randomly disconnected from the AP. When this occurs, new clients and existing clients were unable to join the SSID. The fix ensures that the AP works as expected and clients remain connected to the network. This issue was observed in APs running AOS-W Instant 8.6.0.9 or later versions.                                                                                                    | AOS-W Instant<br>8.6.0.9  |
| AOS-226071               | Clients connected to an AOS-W Instant network encountered a DNS error and lost internet connectivity. The debug log of the OAW-IAP listed the reason for error as: <b>Drop the pkt as we don't know the vlan device on which to send the ARP request</b> . The fix ensures that clients do not encounter DNS errors and remain connected to the Internet. This issue was observed in APs running AOS-W Instant 8.7.1.4 or later versions. | AOS-W Instant<br>8.7.1.4  |
| AOS-226248               | The output of the <b>show datapath user</b> table did not include the information of some clients configured with a static IP address. The fix ensures that the output of <b>show datapath user</b> displays the information of all clients connected to the AP. This issue was observed in APs running AOS-W Instant 8.6.0.7 or later versions.                                                                                          | AOS-W Instant<br>8.6.0.7  |
| AOS-226651<br>AOS-227505 | An OAW-AP575 access point crashed and rebooted unexpectedly. The log file listed the reason for reboot as: <b>AP Reboot reason: SomeCrash Warm-reset</b> . The fix ensures that the AP works as expected and does not reboot randomly. This issue was observed in OAW-AP575 access points running AOS-W Instant 8.8.0.1 or later versions.                                                                                                | AOS-W Instant<br>8.8.0.1  |

 Table 4: Resolved Issues in AOS-W Instant 8.9.0.3

| Bug ID                                 | Description                                                                                                    | Reported<br>Version       |
|----------------------------------------|----------------------------------------------------------------------------------------------------|---------------------------|
| AOS-226870<br>AOS-226947               | Member APs were disconnected from the AOS-W Instant cluster when DTLS was enabled in the Virtual Switch. As a result, clients experienced poor network performance when this issue occurred. The fix ensures that member APs remain connected to the Virtual Switch when DTLS is enabled and works as expected. This issue was observed in APs running AOS-W Instant 8.6.0.0 or later versions.                                           | AOS-W Instant<br>8.7.1.4  |
| AOS-226893<br>AOS-228067               | Some clients connected to an OAW-IAP were unable to access the Internet. This issue occurred when:                                                                                                    | AOS-W Instant<br>8.6.0.11 |
|                                        | the CLI or STM process of the member AP crashed.                                                                                                    |                           |
|                                        | the conductor AP failover occurred. This caused the member AP to cache the old conductor AP's IP address as the DNS IP address in the datapath and forwarded the DNS request from clients to the old conductor AP instead of the DNS server. The fix ensures that the correct IP routes are reinstalled after a process restart. This issue was observed in APs running AOS-W Instant 8.6.0.0 or later versions.                          |                           |
| AOS-227024<br>AOS-228564               | An OAW-IAP crashed and rebooted unexpectedly. The log file listed the reason for reboot as: <b>Critical process /aruba/bin/stm [pid 26739] DIED, process marked as RESTART</b> . This issue occurred when the OAW-IAP had SSIDs enabled with <b>Download roles</b> option. The fix ensures that the APs work as expected and do not reboot unexpectedly. This issue was observed in APs running AOS-W Instant 8.6.0.12 or later versions. | AOS-W Instant<br>8.6.0.12 |
| AOS-227275<br>AOS-229375<br>AOS-229922 | The list of denylisted clients were not displayed in the AOS-W Instant webUI. The fix ensures that the list of denylisted clients is displayed in the AOS-W Instant webUI. This issue was observed in APs running AOS-W Instant 8.9.0.0 or later versions.                                                                                                    | AOS-W Instant<br>8.9.0.0  |

This chapter describes the known issues and limitations observed in this release.

#### Limitations

This section describes the limitations in AOS-W Instant 8.9.0.3.

#### **OAW-AP635 Access Points**

OAW-AP635 access points do not support Wi-Fi uplink.

#### **AP Hostname Character Limit Extension**

The number of ASCII characters allowed in the OAW-IAP hostname is increased from 32 to 128 characters. The following configuration settings do not support the new limit of 128 ASCII characters in AOS-W Instant 8.9.0.3:

- The AP Name field in Role Derivation or VLAN Derivation.
- The AP Name field in beacon and probe response frames.
- The AP Name field in the **show ap mesh link** and **ap mesh neighbor** commands.

#### **Dynamic Multicast Optimization Unsupported with VLAN Derivation**

AOS-W Instant does not support Dynamic Multicast Optimization when the SSID is configured with VI AN derivation.

#### Inbound Firewall

The **apip-all** configuration is not supported by the **inbound-firewall** command in OAW-IAP cluster deployments. It is only supported in standalone or single-AP modes of deployment.

#### **Uplink Failover Limitation**

Uplink failover or pre-emption between eth0 and Wi-Fi uplink is currently not supported.

#### **Unified Communications Manager**

UCM does not prioritize NAT traffic.

#### **Known Issues**

Following are the known issues observed in this release.

 Table 5: Known Issues in AOS-W Instant 8.9.0.3

| Bug ID                   | Description                                                                                                    | Reported<br>Version      |
|--------------------------|----------------------------------------------------------------------------------------------------|--------------------------|
| AOS-204171               | Clients intermittently experience high latency when the AP is connected to the backup Switch after a failover event. This issue occurs in the following scenarios:  The AP attempts to re-connect to the primary Switch.  Fast failover is enabled on the AP. This issue is observed in 203R Series access points running AOS-W Instant 8.3.0.0 or later versions. | AOS-W Instant<br>8.3.0.0 |
| AOS-218436<br>AOS-219302 | Zebra scanners are unable to connect to some OAW-AP510 Series access points. This issue is observed in OAW-AP510 Series access points running AOS-W Instant 8.5.0.7 or later versions.                                                                                                    | AOS-W Instant<br>8.5.0.7 |
| AOS-218704<br>AOS-220857 | Some VoIP calls are not sent to the server to be recorded. This issue occurs when:  The server recording the calls is behind the Switch.  Some APs in the cluster are rebooted. This issue is observed in APs running AOS-W Instant 8.6.0.4 or later versions.                                                                                                    | AOS-W Instant<br>8.6.0.4 |
| AOS-219998               | The NTP module of an OAW-IAP is stuck in the <b>INIT</b> state. This issue occurs when the NTP server returns an IPv6 address. This issue is observed in APs running AOS-W Instant 8.7.1.2 or later versions.                                                                                                    | AOS-W Instant<br>8.7.1.2 |
| AOS-220585               | The AOS-W Instant webUI does not display the <b>MPSK-Local</b> key management option in SSID settings. This issue is observed in APs running AOS-W Instant 8.7.1.3 or later versions. <b>Workaround:</b> Configure MPSK-Local option for SSIDs using the CLI.                                                                                                    | AOS-W Instant<br>8.7.1.3 |
| AOS-220815<br>AOS-225844 | The output of the <b>show ip route</b> command in the conductor AP displays duplicate default routes. This issue is observed in APs running AOS-W Instant 8.8.0.0 or later versions.                                                                                                    | AOS-W Instant<br>8.8.0.0 |
| AOS-220896               | An OAW-IAP generates internal system error messages. The output of the <b>show log system</b> command displays: <b>An internal system error has occurred at file rc_acct_instant.c function clear_client_stats_by_mac line 238</b> . This issue is observed in APs running AOS-W Instant 8.6.0.7 or later versions.                                                | AOS-W Instant<br>8.6.0.7 |
| AOS-222562               | An OAW-IAP generates station management errors when operating in standalone mode. This issue is observed in APs running AOS-W Instant 8.8.0.0 or later versions.                                                                                                    | AOS-W Instant<br>8.8.0.0 |
| AOS-222843               | The Captive Portal page for some Linux clients display an <b>Authentication failed</b> message after a user enters the login credentials. This issue occurs when the AP does not relay the DNS response to the Switch. This issue is observed in APs running AOS-W Instant 8.7.1.2 or later versions.                                                              | AOS-W Instant<br>8.7.1.2 |
| AOS-222909               | The <b>show usb-enet</b> command fails to display the list of all USB devices connected to an OAW-IAP cluster. This issue is observed in OAW-IAP clusters running AOS-W Instant 8.6.0.6 or later versions.                                                                                                    | AOS-W Instant<br>8.6.0.6 |

**Table 5:** *Known Issues in AOS-W Instant 8.9.0.3* 

| Bug ID                                 | Description                                                                                                    | Reported<br>Version       |
|----------------------------------------|----------------------------------------------------------------------------------------------------|---------------------------|
| AOS-222917<br>AOS-224979               | Clients connected to the OAW-IAP in post authentication role are able to access the AOS-W Instant webUI of the AP using the gateway IP address. This issue occurs when the ACL rules for internal network is defined below ACL rules for web category or AppRF. This issue is observed in APs running AOS-W Instant 8.8.0.1 or later versions. | AOS-W Instant<br>8.8.0.1  |
| AOS-223256                             | The Virtual Switch loses connectivity with the member APs. This issue occurs when the Virtual Switch is configured when the Virtual Switch and the OAW-IAP are in the same subnet. This issue is observed in APs running AOS-W Instant 8.7.1.3 or later versions.  Workaround: Remove the Virtual Switch configuration in the cluster.         | AOS-W Instant<br>8.7.1.3  |
| AOS-223701                             | An OAW-IAP crashes and reboots unexpectedly. The log file lists the reason for reboot as: <b>WARNING: CPU: 3 PID: 0 at mm/slab.h:308 kfree+0x128/0x148()</b> . This issue is observed in APs running AOS-W Instant 8.7.1.4 or later versions.                                                                                                  | AOS-W Instant<br>8.7.1.4  |
| AOS-225341                             | Clients connecting to an OAW-IAP are unable to pass internal and internet traffic. This issues occurs with OAW-IAPs terminating at a standalone OAW-4750XM Switch that does not have a PEFNG license. This issue is observed in APs running AOS-W Instant 8.7.1.2 or later versions.                                                           | AOS-W Instant<br>8.7.1.2  |
| AOS-225528<br>AOS-227751<br>AOS-229738 | The <b>DPI Mgr</b> process of the Virtual Switch AP crashes unexpectedly. This issue is observed in OAW-IAP clusters running AOS-W Instant 8.6.0.11 or later versions.                                                                                                    | AOS-W Instant<br>8.6.0.11 |
| AOS-225972                             | An OAW-IAP randomly reboots with the reason: <b>Reboot Time and Cause:Current uplink down, no useable uplink</b> . This issue is observed in APs running 8.8.0.1 or later versions.                                                                                                    | AOS-W Instant<br>8.8.0.1  |
| AOS-226584                             | Wi-Fi 6 clients connected to a OAW-AP500 Series access point experience slow download speeds. This issue occurs when 802.11r option is enabled on the SSID. This issue is observed in OAW-AP500 Series APs running AOS-W Instant 8.6.0.9 or later versions.                                                                                    | AOS-W Instant<br>8.6.0.9  |
| AOS-227142                             | Clients fail to receive an IP address from the AP. This issue occurs in Distributed, L3 networks when DHCP Relay is enabled. This issue is observed in APs running AOS-W Instant 8.9.0.0 or later versions.                                                                                                    | AOS-W Instant<br>8.9.0.0  |
| AOS-227313                             | An OAW-IAP reboots unexpectedly. The log file lists one of the following reasons for reboot:  BadAddr:6c7275f2 PC:memcmp+0x10/0x58 Warm-reset BadPtr:00000085 PC:memcmp+0x10/0x58 Warm-reset This issue is observed in APs running AOS-W Instant 8.5.0.0 or later versions.                                                                    | AOS-W Instant<br>8.7.1.4  |
| AOS-228572                             | An OAW-IAP crashes and reboots unexpectedly. The log file lists the reason for reboot as: InternalError: Oops - BUG: 0 1 SMP ARM PC:netdev_run_todo+0x260/0x2b4 Warm-reset. This issue is observed in APs running AOS-W Instant 8.7.1.4 or later versions.                                                                                     | AOS-W Instant<br>8.7.1.4  |

 Table 5: Known Issues in AOS-W Instant 8.9.0.3

| Bug ID                   | Description                                                                                                    | Reported<br>Version       |
|--------------------------|----------------------------------------------------------------------------------------------------|---------------------------|
| AOS-228704<br>AOS-229598 | An OAW-IAP crashes and reboots unexpectedly. The log file lists the reason for reboot as: <b>Reboot Time and Cause: Reboot caused by kernel panic: Take care of the TARGET ASSERT first</b> . This issue is observed in APs running AOS-W Instant 8.6.0.15 or later versions. | AOS-W Instant<br>8.6.0.15 |
| AOS-229572               | An OAW-AP504 access point disconnects itself from the network. This issue is observed in OAW-AP504 access points running AOS-W Instant 8.7.1.6 or later versions.                                                                                                    | AOS-W Instant<br>8.7.1.6  |
| AOS-229588               | Some OAW-IAPs randomly fail to include the class attribute in RADIUS accounting requests sent to the RADIUS server. This issue is observed in APs running AOS-W Instant 8.3.0.0 or later versions.                                                                            | AOS-W Instant<br>8.7.1.6  |
| AOS-230637               | The OAW-IAP does not allow the change of port numbers for SES Imagotag dongles. This issue is observed in APs running AOS-W Instant 8.7.1.0 or later versions.                                                                                                    | AOS-W Instant<br>8.7.1.0  |

This chapter describes the AOS-W Instant software upgrade procedures and the different methods for upgrading the image on the OAW-IAP.

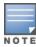

While upgrading an OAW-IAP, you can use the image check feature to allow the OAW-IAP to find new software image versions available on a cloud-based image server hosted and maintained by Alcatel-Lucent. The location of the image server is fixed and cannot be changed by the user. The image server is loaded with the latest versions of the AOS-W Instant software.

#### Topics in this chapter include:

- Upgrading an OAW-IAP Using OmniVista 3600 Air Manager Management Platform on page 17
- Upgrading an OAW-IAP Image Manually Using the WebUI on page 18
- Upgrading an OAW-IAP Image Manually Using CLI on page 19
- Upgrade from AOS-W Instant 6.4.x.x-4.2.x.x to AOS-W Instant 8.9.0.x on page 20

### **Upgrading an OAW-IAP Using OmniVista 3600 Air Manager Management Platform**

If the multi-class OAW-IAP network is managed by OmniVista 3600 Air Manager, image upgrades can only be done through the OmniVista 3600 Air Manager WebUI. The OAW-IAP images for different classes must be uploaded on the AMP server. If new OAW-IAPs joining the network need to synchronize their software with the version running on the virtual Switch, and if the new OAW-IAP belongs to a different class, the image file for the new OAW-IAP is provided by OmniVista 3600 Air Manager. If OmniVista 3600 Air Manager does not have the appropriate image file, the new OAW-IAP will not be able to join the network.

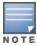

The virtual Switch communicates with the OmniVista 3600 Air Manager server if OmniVista 3600 Air Manager is configured. If OmniVista 3600 Air Manager is not configured on the OAW-IAP, the image is requested from the Image server.

#### HTTP Proxy Support through Zero Touch Provisioning

OAW-IAPs experience issues when connecting to OmniVista 3600 Air Manager, or Activate through the HTTP proxy server which requires a user name and password. The ideal way to provide seamless connectivity for these cloud platforms is to supply the proxy information to the OAW-IAP through a DHCP server.

Starting with AOS-W Instant 8.4.0.0, besides being able to authenticate to the HTTP proxy server, the factory default OAW-IAPs can also communicate with the server through a HTTP proxy server DHCP which does not require authentication.

In order for the factory default OAW-IAP to automatically discover the proxy server, you need to configure the HTTP proxy information in the DHCP server option. The OAW-IAP will receive the proxy information and store it in a temporary file.

To retrieve the port and the proxy server information, you need to first configure the DHCP option 60 to **ArubainstantAP** as shown below:

```
(Instant AP) (config) # ip dhcp  cprofile name>
(Instant AP) ("IP DHCP profile-name") # option 60 ArubaInstantAP
```

Secondly, use the following command to configure the proxy server:

```
(Instant AP) (config) # proxy server <host> <port> [<username> <password>]
```

Use the text string option 148 text server=host\_

ip,port=PORT,username=USERNAME,password=PASSWORD to retrieve the details of the proxy server.

#### Rolling Upgrade on OAW-IAPs with OmniVista 3600 Air Manager

Starting from AOS-W Instant 8.4.0.0, Rolling Upgrade for OAW-IAPs in standalone mode is supported with OmniVista 3600 Air Manager. The upgrade is orchestrated through NMS and allows the OAW-IAPs deployed in standalone mode to be sequentially upgraded such that the APs upgrade and reboot one at a time. With Rolling Upgrade, the impact of upgrading a site is reduced to a single AP at any given point in time. This enhances the overall availability of the wireless network. For more information, see OmniVista 3600 Air Manager 8.2.8.2 AOS-W Instant Deployment Guide and OmniVista 3600 Air Manager 8.2.8.2 Release Notes.

#### **Upgrading an OAW-IAP Image Manually Using the WebUI**

You can manually obtain an image file from a local file system or from a remote server accessed using a TFTP, FTP or HTTP URL.

The following procedure describes how to manually check for a new firmware image version and obtain an image file using the webUI:

- 1. Navigate to **Maintenance** > **Firmware**.
- 2. Expand **Manual** section.
- 3. The firmware can be upgraded using a downloaded image file or a URL of an image file.
  - a. To update firmware using a downloaded image file:
    - i. Select the **Image file** option. This method is only available for single-class OAW-IAPs.
    - ii. Click on **Browse** and select the image file from your local system. The following table describes the supported image file format for different OAW-IAP models:

| Access Points                                                                                                    | Image File Format                  |
|----------------------------------------------------------------------------------------------------|------------------------------------|
| OAW-AP344, OAW-AP345, OAW-AP514, OAW-<br>AP515, OAW-AP518, OAW-AP574, OAW-<br>AP575, AP-575EX, OAW-AP577, and AP-577EX | AlcatelInstant_Draco_8.9.0.x_xxxx  |
| AP-503H, OAW-AP504, OAW-AP505, OAW-AP505H, AP-565, and AP-567.                                                         | Alcatellnstant_Gemini_8.9.0.x_xxxx |

| Access Points                                                                                                    | Image File Format                    |
|----------------------------------------------------------------------------------------------------|--------------------------------------|
| OAW-IAP314, OAW-IAP315, OAW-IAP324,<br>OAW-IAP325, OAW-AP374, OAW-AP375, OAW-<br>AP377, OAW-AP318, and OAW-AP387 | AlcatelInstant_Hercules_8.9.0.x_xxxx |
| OAW-IAP334 and OAW-IAP335                                                                                        | AlcatelInstant_Lupus_8.9.0.x_xxxx    |
| OAW-AP534, OAW-AP535, and OAW-AP535                                                                              | AlcatelInstant_Scorpio_8.9.0.x_xxxx  |
| OAW-AP303, OAW-AP303H, 303P Series, OAW-IAP304, OAW-IAP305, OAW-AP365, and OAW-AP367                             | AlcatelInstant_Ursa_8.9.0.x_xxxx     |
| OAW-AP203H, OAW-AP203R, OAW-AP203RP, and OAW-IAP207                                                              | AlcatelInstant_Vela_8.9.0.x_xxxx     |

- b. To upgrade firmware using the URL of an image file:
  - i. Select the Image URL option to obtain an image file from a HTTP, TFTP, or FTP URL.
  - ii. Enter the image URL in the **URL** text field. The syntax to enter the URL is as follows:
    - HTTP http://<IP-address>/<image-file>. For example, http://<IP-</p> address>/AlcatelInstant\_Hercules\_8.9.0.x\_xxxx
    - TFTP tftp://<IP-address>/<image-file>. For example, tftp://<IPaddress>/AlcatelInstant\_Hercules\_8.9.0.x\_xxxx
    - FTP ftp://<IP-address>/<image-file>. For example, ftp://<IP-address>/AlcatelInstant\_ Hercules\_8.9.0.x\_xxxx
    - FTP ftp://<user name:password>@<IP-address>/<image-file>. For example, ftp://<alcatel:123456>@<IP-address>/AlcatelInstant Hercules 8.9.0.x xxxx

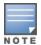

The FTP server supports both **anonymous** and **username:password** login methods.

Multiclass OAW-IAPs can be upgraded only in the URL format, not in the local image file format.

- 4. Disable the **Reboot all APs after upgrade** toggle switch if required. This option is enabled by default to allow the OAW-IAPs to reboot automatically after a successful upgrade. To reboot the OAW-IAP at a later time, clear the **Reboot all APs after upgrade** check box.
- 5. Click **Upgrade Now** to upgrade the OAW-IAP to the newer version.
- 6. Click Save.

#### **Upgrading an OAW-IAP Image Manually Using CLI**

The following procedure describes how to upgrade an image using a HTTP, TFTP, or FTP URL:

(Instant AP) # upgrade-image <ftp/tftp/http-URL>

The following is an example to upgrade an image by using the FTP URL:

```
(Instant AP)# upgrade-image ftp://192.0.2.7/AlcatelInstant_Hercules_8.9.0.x_xxxx
```

The following procedure describes how to upgrade an image without rebooting the OAW-IAP:

```
(Instant AP)# upgrade-image2-no-reboot <ftp/tftp/http-URL>
```

The following is an example to upgrade an image without rebooting the OAW-IAP:

```
(Instant AP)# upgrade-image2-no-reboot ftp://192.0.2.7/AlcatelInstant_Hercules_ 8.9.0.x_xxxx
```

The following command describes how to view the upgrade information:

### Upgrade from AOS-W Instant 6.4.x.x-4.2.x.x to AOS-W Instant 8.9.0.x

Before you upgrade an OAW-IAP running AOS-W Instant 6.5.4.0 or earlier versions to AOS-W Instant 8.9.0.x, follow the procedures mentioned below:

- 1. Upgrade from AOS-W Instant 6.4.x.x-4.2.x.x or any version prior to AOS-W Instant 6.5.4.0 to AOS-W Instant 6.5.4.0.
- 2. Refer to the Field Bulletin AP1804-1 at myportal.al-enterprise.com.
- 3. Verify the affected serial numbers of the OAW-IAP units.